# **SONY.**

# *Home Networking Solutions*

**Using the HomePNA modem with Sony VAIO® Computers**

The information contained in this manual supercedes related information and instructions that may be contained in your *VAIO® Computer User Guide* or *VAIO® Computer QuickStart* (Model-specific).

#### *NOTICE*

© 2001 Sony Electronics Inc. Reproduction in whole or in part without written permission is prohibited. All rights reserved. This manual and the software described herein, in whole or in part, may not be reproduced, translated, or reduced to any machine-readable form without prior written approval.

SONY ELECTRONICS INC. PROVIDES NO WARRANTY WITH REGARD TO THIS MANUAL, THE SOFTWARE, OR OTHER INFORMATION CONTAINED HEREIN AND HEREBY EXPRESSLY DISCLAIMS ANY IMPLIED WARRANTIES OF MERCHANTABILITY OR FITNESS FOR ANY PARTICULAR PURPOSE WITH REGARD TO THIS MANUAL, THE SOFTWARE, OR SUCH OTHER INFORMATION. IN NO EVENT SHALL SONY ELECTRONICS INC. BE LIABLE FOR ANY INCIDENTAL, CONSEQUENTIAL, OR SPECIAL DAMAGES, WHETHER BASED ON TORT, CONTRACT, OR OTHERWISE, ARISING OUT OF OR IN CONNECTION WITH THIS MANUAL, THE SOFTWARE, OR OTHER INFORMATION CONTAINED HEREIN OR THE USE THEREOF.

Sony Electronics Inc. reserves the right to make any modification to this manual or the information contained herein at any time without notice. The software described herein is governed by the terms of a separate user license agreement.

This product contains software owned by Sony and licensed by third parties. Use of such software is subject to the terms and conditions of license agreements enclosed with this product. Some of the software may not be transported or used outside the United States. Software specifications are subject to change without notice and may not necessarily be identical to current retail versions.

Updates and additions to software may require an additional charge. Subscriptions to online service providers may require a fee and credit card information. Financial services may require prior arrangements with participating financial institutions.

Sony, the Sony logo, VAIO, and the VAIO logo, are trademarks or registered trademarks of Sony. Microsoft, Windows, Windows Me, and the Windows logo are trademarks or registered trademarks of Microsoft Corporation. Broadcom is a registered trademark of Broadcom Corporation.

All other trademarks are trademarks or registered trademarks of their respective owners.

#### *Safety Information*

- ❑ To prevent fire or shock hazard, do not expose your desktop to rain or moisture. To avoid electrical shock, do not open the cabinet. Refer servicing to qualified personnel only.
- ❑ Never install modem or telephone wiring during a lightning storm.
- ❑ Never install telephone jacks in wet locations unless the jack is specifically designed for wet locations.
- ❑ Never touch uninsulated telephone wire or terminals unless the telephone line has been disconnected at the network interface.
- ❑ Use caution when installing or modifying telephone lines.
- ❑ Avoid using the modem during an electrical storm.
- ❑ Do not use the modem or a telephone to report a gas leak in the vicinity of the leak.

**Caution: For ADSL, HomePNA,**  ハ **and V.90 modem models; to reduce the risk of fire, use only No. 26 AWG or larger telecommunication line cord.**

- ❑ Pour prévenir tout risque d'incendie ou d'électrocution, garder cet appareil à l'abri de la pluie et de l'humidité.
- ❑ Pour prévenir tout risque d'électrocution, ne pas ouvrir le châssis de cet appareil et ne confier son entretien qu'à une personne qualifiée.
- ❑ Ne jamais effectuer l'installation de fil modem ou téléphone durant un orage électrique.
- ❑ Ne jamais effectuer l'installation d'une prise téléphonique dans un endroit mouillé à moins que la prise soit conçue à cet effet.
- ❑ Ne jamais toucher un fil téléphonique à découvert ou un terminal à moins que la ligne téléphonique n'ait été débranché de l'interface réseau.
- ❑ Soyez très prudent lorsque vous installez ou modifiez les lignes téléphoniques.
- ❑ Évitez d'utiliser le modem durant un orage électrique.
- ❑ N'utilisez pas le modem ni le téléphone pour prévenir d'une fuite de gaz vous êtes près de la fuite.

ハ

**Attention : Pour ADSL, HomePNA, et V.90 modele modem; afin de réduire les risques d'incendie, n'utilisez qu'un cordon de communication N0. 26 AWG ou plus gros.**

For questions regarding your product or for the Sony Service Center nearest you, call 1-888-476-6972 in the United States or 1-800-961-7669 in Canada.

Sony Customer Support can be reached at http://www.sony.com/pcsupport.

#### *FCC Part 68*

This equipment complies with Part 68 of the FCC rules. The FCC Ringer Equivalence Number (REN) for this equipment is 0.0B. If requested, this information must be provided to the telephone company.

This modem uses the USOC RJ-11 telephone jack.

The REN is used to determine the quantity of devices which may be connected to the telephone line. Excessive RENs on the telephone line may result in the devices not ringing in response to an incoming call. In most, but not all areas, the sum of the RENs should not exceed five (5.0). To be certain of the number of devices that may be connected to the line, as determined by the total RENs, contact the telephone company to determine the maximum REN for the calling area.

If the terminal equipment causes harm to the telephone network, the telephone company will notify you in advance that temporary discontinuance of service may be required. But if advance notice is not practical, the telephone company will notify the customer as soon as possible. Also, you will be advised of your right to file a complaint with the FCC if you believe it is necessary.

The telephone company may make changes in its facilities, equipment, operations or procedures that could affect the operations of the equipment. If this happens, the telephone company will provide advance notice in order for you to make the necessary modifications in order to maintain uninterrupted service.

If trouble is experienced with this modem, for repair or warranty information, please contact 1-888-4SONYPC, or write to the Sony Customer Information Center, 12451 Gateway Blvd., Fort Myers, FL 33913. If the trouble is causing harm to the telephone network, the telephone company may request that you

remove the equipment from the network until the problem is resolved.

Repair of this equipment should be made only by a Sony Service Center or Sony authorized agent. For the Sony Service Center nearest you, call 1-888-4SONYPC (1-888-476-6972).

This equipment cannot be used on public coin service provided by the telephone company. Connection to Party Line Service is subject to state and possible provincial tariffs. (Contact the state or provincial utility service commission, public service commission, or corporation commission for information.)

#### *Telephone Consumer Protection Act of 1991 (United States)*

The Telephone Consumer Protection Act of 1991 makes it unlawful for any person to use a computer or other electronic device to send any message via a telephone facsimile machine unless such message clearly contains, in a margin at the top or bottom of each transmitted page or on the first page of the transmission, the date and time it is sent and an identification of the business, other entity, or individual sending the message, and the telephone number of the sending machine or such business, other entity, or individual.

In order to program this information into your facsimile machine, see your fax software documentation.

#### *Telephone Consumer Guidelines (Canada)*

Please refer to your telephone directory under 'Privacy Issues' and/or 'Terms of Service.' For more detailed information, please contact:

#### CRTC

Terrasses de la Chaudiére, Tour centrale 1 promenade du Portage, 5 étage Hull PQ K1A 0N2.

#### *INDUSTRY CANADA NOTICE*

NOTICE: The Industry Canada label identifies certified equipment. This certification means that the equipment meets certain telecommunications network protective, operational and safety requirements as prescribed in the appropriate Terminal Equipment Technical Requirements document(s). The Department does not guarantee the equipment will operate to the users satisfaction.

Before installing this equipment, users should ensure that it is permissible to be connected to the facilities of the local telecommunications company. The equipment must also be installed using an acceptable method of connection.

The customer should be aware that compliance with the above conditions may not prevent degradation of service in some situations.

Repairs to certified equipment should be coordinated by a representative designated by the supplier. Equipment malfunctions or any repairs or alterations made by the user to this equipment may give the telecommunications company cause to request that the user disconnect the equipment.

Users should ensure for their own protection that the electrical ground connections of the power utility, telephone lines and internal metallic water pipe system, if present, are connected together. This precaution may be particularly important in rural areas.

CAUTION: Users should not attempt to make such connections themselves, but should contact the appropriate electrical inspection authority, or electrician, as appropriate.

NOTICE: The Ringer Equivalence Number (REN) assigned to each terminal device provides an indication of the maximum number of terminals allowed to be connected to a telephone interface. The termination on an interface may consist of any combination of

devices subject only to the requirement that the sum of the Ringer Equivalence Numbers of all the devices does not exceed 5. The Ringer Equivalence Number for this equipment is 0.0B.

#### *AVIS DE L'INDUSTRIE CANADA*

AVIS: L'étiquette d'Industrie Canada identifie le matériel homologué.

Cette étiquette certifie que le matériel est conforme aux normes de protection, d'exploitation et de sécurité des réseaux de télécommunications, comme le prescrivent les documents concernant les exigences techniques relatives au matériel terminal. Le Ministère n'assure toutefois pas que le matériel fonctionnera à la satisfaction de l'utilisateur.

Avant d'installer ce matériel, l'utilisateur doit s'assurer qu'il est permis de le raccorder aux installations de l'entreprise locale de télécommunication. Le matériel doit également être installé en suivant une méthode acceptée de raccordement. L'abonné ne doit pas oublier qu'il est possible que la conformité aux conditions énoncées ci-dessus n'empêche pas la dégradation du service dans certaines situations.

Les réparations de matériel homologué doivent être coordonnées par un représentant désigné par le fournisseur. L'entreprise de télécommunications peut demander à l'utilisateur de débrancher un appareil à la suite de réparations ou de modifications effectuées par l'utilisateur ou à cause de mauvais fonctionnement.

Pour sa propre protection, l'utilisateur doit s'assurer que tous les fils de mise à la terre de la source d'énergie électrique, des lignes téléphoniques et des canalisations d'eau métalliques, s'il y en a, sont raccordés ensemble. Cette précaution est particulièrement importante dans les régions rurales.

Avertissement: L'utilisateur ne doit pas tenter de faire ces raccordements lui-même; il doit avoir recours à un service d'inspection des installations électriques, ou à un électricien, selon le cas.

AVIS: L'indice d'équivalence de la sonnerie (IES) assigné à chaque dispositif terminal indique le nombre maximal de terminaux qui peuvent être raccordés à une interface.

La terminaison d'une interface téléphonique peut consister en une combination de quelques dispositifs, à la seule condition que la somme d'indices d'équivalence de la sonnerie de tous les dispositifs n'excède pas 5. L'indice d'équivalence de la sonnerie de ce matériel est de 0.0B.

# *About Home Networking*

*Home Networking is an innovative way to share devices, programs and technology between the computers in your home. Advancements in personal computer and telecommunications technologies have opened the door to home networking. This manual provides information on how to link your Sony VAIO® computers, using a Home Phoneline Networking Alliance (HomePNA) modem and HomePNA technology.*

# *Understanding HomePNA Technology*

The HomePNA standard uses frequency division multiplexing (FDM) to use the same phone line for voice and data transmission. This enables network access for any compatible HomePNA device that can be plugged into a phone jack (RJ-11) in your home.

## *Benefits*

When your home computers are combined in a network, they can share Internet access and peripheral equipment such as scanners or printers. The following are some of the benefits of using HomePNA technology:

- $\Box$  No new wiring is required to get up and running. You can use existing phone lines already in your home.
- ❑ You do not need to install additional software on your home computers to create a network. You can use the Microsoft® Windows® Millennium Edition (Windows Me™) operating system already installed on your VAIO computer(s) to configure your network.
- ❑ Your older computers can be included in your home network as easily as the newer models.
- ❑ You can operate your telephone and fax machine as usual, while the network is in operation.
- ❑ You can connect up to 25 compatible HomePNA devices to your home network.

*Home Networking Solutions*

# *To Set Up Your Home Network*

*The HomePNA modem that is installed in your Sony VAIO® computer is designed to use the existing phone lines in your home to establish a closed home network. This section provides information on setting up a home network using your VAIO computer.* 

## *Evaluating your system requirements*

Your VAIO computer is configured to serve as the gateway to the Internet using the installed V.90 modem or your own Digital Subscriber Line (DSL) or cable modem (optional). You can also gain access to the Internet using your Integrated Service Digital Network (ISDN) connection or regular analog voice telephone service.

If your home is equipped with two separate phone lines, such as separate business and personal phone service, you must create your home network on a single line. All linked computers on your home network must be plugged into telephone jacks that are extensions of one telephone service line. If you attempt to set up your home network using two separate phone lines, the computers cannot share data and peripheral equipment.

✍ For the best results, Sony suggests using Microsoft® Windows® Millennium Edition (Windows Me™) operating system on all of your home network computers.

### *Basic system requirements*

The basic system requirements are as follows:

- ❑ Microsoft Windows Me™
- ❑ Microsoft Windows 2000
- ❑ Microsoft Windows 98
- ❑ Microsoft Windows 98 Second Edition (SE)
- ❑ Each computer system on the network must be able to connect to a standard telephone jack (RJ-11).
- ❑ Each computer requires an installed HomePNA device.

**ED** If any of your linked computers is running the Windows 98 operating system, you need to create a setup disk to install the Internet Connection Sharing feature. See step 10 in the section, "To establish your home network.''

# *Configuring your home network*

The basic configuration setup presumes that your VAIO® computer is set up to work correctly with your type of telephone access and your Internet Service Provider (ISP). Any method of connecting to the Internet provides access to all of the linked computers.

Your VAIO computer connects to the phone lines in your home using a standard telephone wall jack. Add each computer to the network individually, by plugging each one into a separate wall jack.

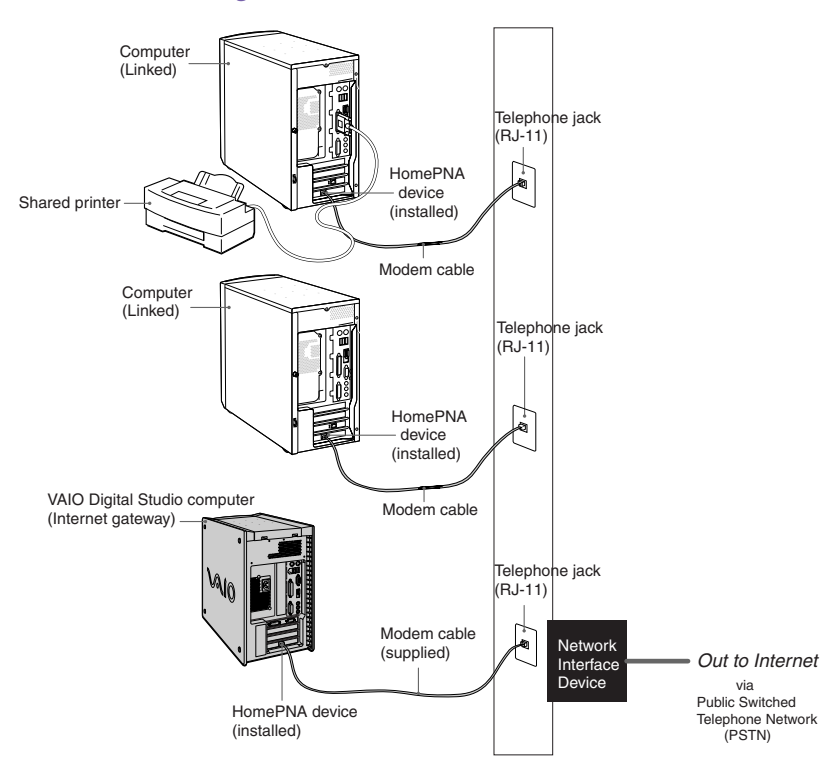

*Home network configuration*

 $\mathbb{Z}$  In a home network system, some peripheral equipment, such as a printer, can be shared among all linked computers regardless of where it is attached. The data from your peripheral equipment is also available to all linked computers on the home network.

# *Connecting your HomePNA modem*

The HomePNA modem installed in your VAIO computer has a single jack (RJ-11). Each computer on your home network requires installation of a compatible HomePNA device.

To install a HomePNA device, refer to the documentation that accompanied your computer(s) and the installation instructions that accompanied the HomePNA device(s).

After you have installed a compatible HomePNA device(s) into your computer(s), follow the instructions in this section to connect each computer to a separate telephone wall jack.

 $\mathbb{Z}$  For a complete list of compatible HomePNA devices, visit the VAIO Direct Web site at: http://www.sonystyle.com/vaio.

#### *To connect the modem cable*

- **1** Unplug your telephone from the wall jack.
- **2** Plug one end of the modem cable (supplied) into the wall jack.
- **3** Plug the other end of the modem cable into the modem jack on your computer.

#### *Connecting the modem cable*

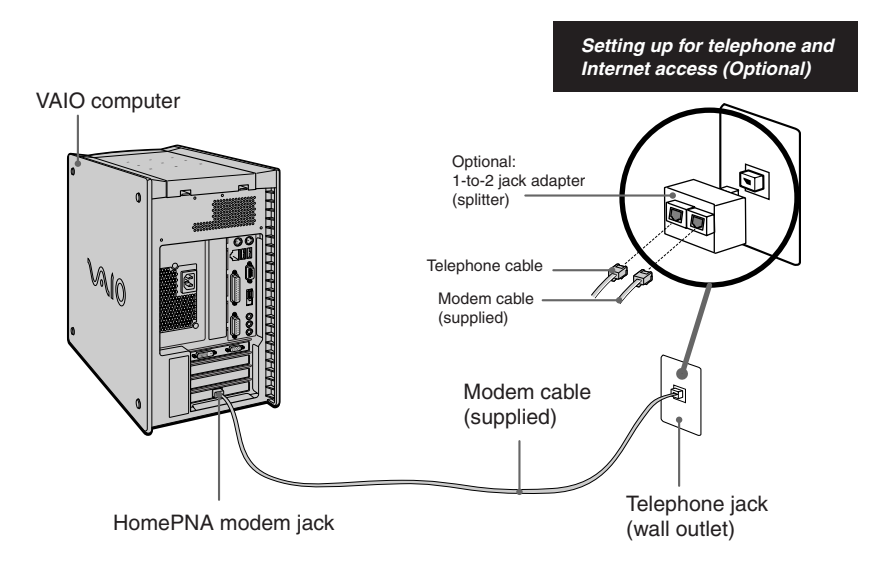

If you want to use a single wall jack for your computer's Internet access and for a standard telephone, you can use an optional 1-to-2 jack adapter (splitter) in the telephone wall jack to accommodate both lines. If you choose to use a splitter:

- **1** Plug the splitter into the telephone wall jack.
- **2** Plug your telephone cable into one jack on the splitter.
- **3** Plug the modem cable (supplied) into the other jack on the splitter.
- **4** Plug the other end of the modem cable into the modem jack on your computer.

# *Linking Computers and Peripheral Devices*

Your VAIO® computer uses the Windows Me™ operating system, which automates the process of linking other computers and peripheral devices on your home network. Windows Me simplifies network sharing of a single Internet connection across a home network.

**ED** Your VAIO computer serves as your central gateway for Internet access, using the preinstalled V.90 modem.

### *To set up your VAIO computer*

- **1** From the desktop, click My Network Places. The My Network Places window appears.
- **2** Click Home Networking Wizard. The initial Home Networking Wizard screen appears.

#### *Home Networking Wizard screen (Initial view)*

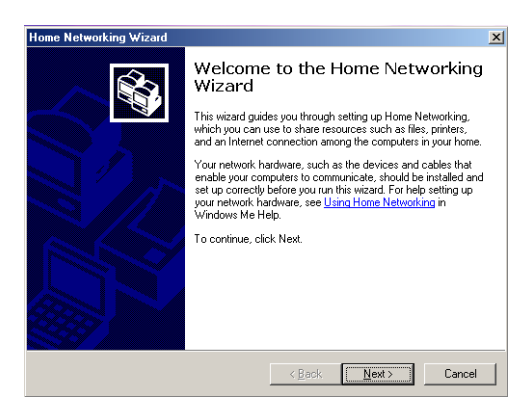

**3** Click Next. From the wizard's Internet Connection screen, select the Yes option, which establishes your VAIO computer as the Internet gateway for your home network.

Select "A direct connection to my ISP using the following device:" from the second level options. From the drop-down list, choose the service or device by which you connect to the Internet.

 $\mathbb{Z}$  The drop-down list includes the HomePNA modem, the Ethernet card, and any Internet connections you may have configured.

#### *Internet Connection screen (Home Networking Wizard)*

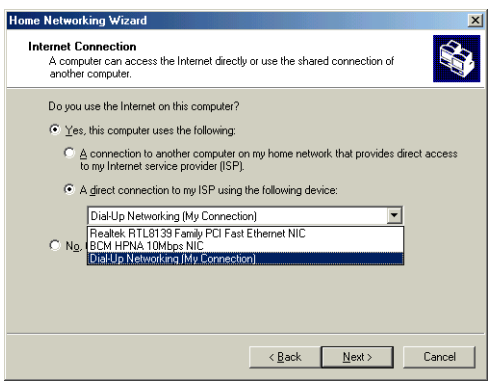

**4** Click Next. From the wizard's Internet Connection Sharing screen, select the Yes option. From the drop-down list, select "BCM HPNA 10Mbps NIC."

*Internet Connection Sharing screen (Home Networking Wizard)*

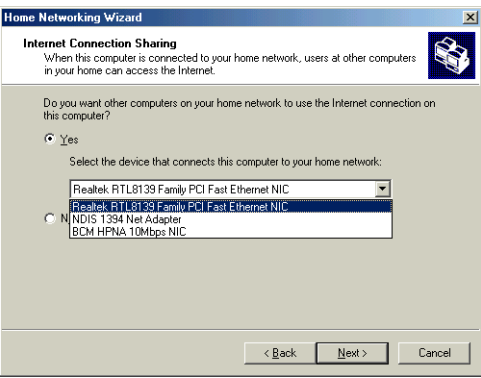

**5** Click Next. From the wizard's Establishing Internet Connection screen, you can choose the Yes option to enable the other linked computers to independently connect to the Internet using your VAIO computer. If you use a dial-up method with the HomePNA modem, you are prompted to provide your user name and password.

If you select the No option, you can restrict Internet access for the other linked computers until you manually connect to the Internet using your VAIO computer.

#### *Establishing Internet connection screen (Home Networking Wizard)*

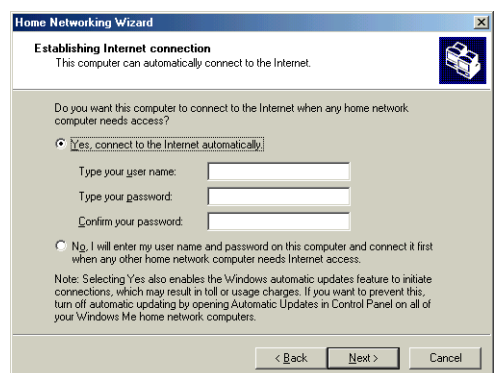

**6** Click Next. From the wizard's Computer and workgroup names screen, establish a unique name for your computer and for the network group to which it belongs. The unique computer and workgroup names identify each computer on your home network. All computers on your home network must be assigned to the same workgroup.

The default name for your Internet gateway computer is VAIO. If any other computer on your home network has the same name, neither computer is able to connect to the home network.

The default workgroup name is MSHOME. If your computers are assigned to different workgroup names, they cannot be linked together on your home network.

#### *Computer and workgroup names screen (Home Networking Wizard)*

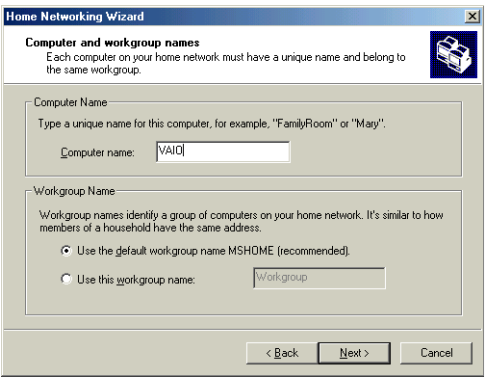

**7** Click Next. From the wizard's Share files and printers screen, you can set your file and printer sharing preferences. When you share your My Documents folder, the default setting permits full access by other users on your home network. Other users can add, delete, or modify the contents of your My Documents folder. To restrict access to My Documents, you can specify a password.

*Share files and printers screen (Home Networking Wizard)*

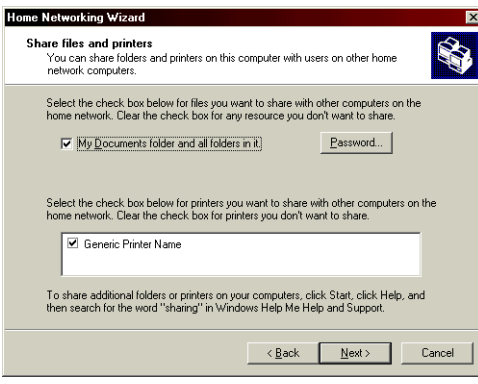

- **8** If you choose to share the My Documents folder without specifying a password and attempt to continue to the next wizard screen, a pop-up message box prompts you to set a password. Click OK to return to the Share files and printers screen where you can specify a password, or click Next to continue. The pop-up message box does not appear again.
- **9** To share a printer(s) with other linked computers, select from the displayed list of available printers.

**10** Click Next. From the wizard's Home Networking Setup disk screen, you can create a setup disk for other linked computers that use the Windows® 98 operating system.

*Home Networking Setup disk screen (Home Networking Wizard)*

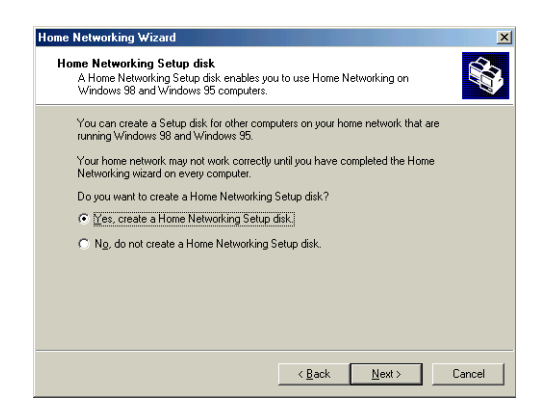

If all of your linked computers are running Windows Me, you do not need to create a setup disk. To finish setting up your VAIO computer, follow these steps:

- 1 Click Next.
- 2 Click Finish to close the Home Networking Wizard.
- 3 Restart your computer.

#### *Creating a setup disk*

To create a setup disk, follow these steps:

- 1 Select the Yes option on the Home Networking Setup disk screen. Click Next.
- 2 You are prompted to insert a preformatted 3.5" floppy disk into the computer's floppy disk drive. Click Next.
- 3 Wait for the floppy disk to finish setting up.
- 4 Click Next and then click Finish.
- 5 Remove the floppy disk and restart your computer.

## *Additional Information on Configuring your Home Network*

The process for linking other computers may vary, based on the operating system in use on individual computers. You can establish and manage your home network with computers that run various Microsoft® Windows® operating systems. However, Sony recommends that all linked computers use the Windows Me™ operating system. For best results, consult the documentation that accompanied the specific computer(s) and the specific HomePNA device(s).

### *General Guidelines:*

- ❑ The steps for configuring any computer running the Windows Me operating system are similar to the instructions provided in this manual. For specific information, consult the documentation that accompanied the HomePNA device.
- ❑ To set up home network configuration for computers running the Windows® 98 operating system, you can create a setup disk when you configure your VAIO computer.
- ❑ When you configure your Sony VAIO® computer with the direct Internet connection for the home network, you must select the No option on the Home Networking Wizard's Internet Connection screen.
- ❑ When you assign each computer name, it must be unique to the individual computer. If any computer on your home network has the same name, neither computer can connect to the network. Naming your computers by location or function is an efficient way to easily identify the components of your home network.
- ❑ When you assign a workgroup name, you must use the same workgroup name with each linked computer on your home network. If your computers are assigned to different workgroup names, they cannot be linked together on your home network.
- ❑ If your home is equipped with two separate phone lines, such as separate business and personal phone service, you must create your home network on a single line. All linked computers on your home network must be plugged into telephone jacks that are extensions of one telephone service line. If your home network is set up using two separate phone lines, the linked computers are not able to communicate or share data and peripheral equipment.

# *Managing your Home Network*

The instructions in this section are intended as guidelines for your VAIO computer running the Windows Me™ operating system. These guidelines may vary for the other linked computers in your home network, depending on the HomePNA device and the Windows® operating system installed in the specific computer. For best results, consult the documentation that accompanied your HomePNA device and your computer's operating system.

## *To share access to peripheral devices*

 $\mathbb{Z}$  You must establish sharing permissions before attempting to share access to data or a peripheral device.

#### *Sharing a printer*

To use a printer that is attached to a different computer on your home network, follow these steps:

- **1** On the computer that has the printer installed, configure the printer settings for shared access. Refer to the documentation that accompanied your other computer for specific instructions.
- **2** On your VAIO computer, configure a network printer as follows:
	- 1 From the desktop, click My Computer.
	- 2 Click Control Panel and then click Printers. The Printers window appears.
	- 3 Click Add Printer. The Add Printer Wizard appears.
	- 4 Click Next. Select the Network Printer option.
	- 5 From the displayed list, choose the printer you wish to access.
	- 6 Click Next. You may be prompted for the installation disk or CD that came with the printer.

When a printer has been added to a linked computer, the printer functions like a network printer that is connected directly to your VAIO computer.

## *To set up data sharing permissions (Windows Me)*

To set up data sharing permission on linked computers that are running the Windows Me operating system, follow these steps:

- **1** Right-click on the hard drive or folder to be shared.
- **2** Click Sharing. The Properties dialog box appears.
- **3** Select the Shared As option and insert the following information:
	- ❑ Type in the name of the hard drive or folder as you want it to appear to other users on your home network.
	- ❑ Select the Access Type option.
	- ❑ If necessary, set a password to control the selected Access Type.

#### *Data access options*

- ❑ **Read-Only access** This option permits other users to open and view your files, but not to modify them. Other users are not permitted to edit, delete or insert files when the folder is marked as *Read-Only*.
- ❑ **Full access** This enables full access to files and folders by any user on your home network. All users are permitted to add, delete, modify and rename files and folders.
- ❑ **Password-protected access** You can specify a password to allow either Read-Only or Full access.

### *To set up data sharing permissions (Other Windows operating systems)*

For information on establishing data sharing permissions for your linked computers that are not running the Windows Me operating system, consult the documentation that accompanied the computer or the specific operating system.

## *To access shared data*

You can access shared data from one computer using a different computer, both computers must be turned on. To access peripheral equipment that is connected to one computer while you are using a different computer, the device must be turned on and properly connected and both computers must be turned on.

If you would like to access data from another computer on your home network, follow these steps:

- **1** Click My Network Places, select Entire Network, and then click on your workgroup. The default workgroup name is MSHOME.
- **2** A list of all linked computers on your home network is displayed.

In order to appear as a connected unit on your home network, each computer:

- ❑ needs to have a HomePNA device installed,
- ❑ must be plugged into a telephone wall jack,
- ❑ has the appropriate software properly installed and configured,
- ❑ is sharing at least one folder or device.
- **3** Navigate to the file or folder you want to access, and open the file or folder.

*Home Networking Solutions*

# *Troubleshooting*

*This section describes how to solve common problems you may encounter when using your HomePNA modem. Many problems have simple solutions, so try these suggestions before you call Sony Customer Support.* 

## *Topics*

#### *Topic: Why can't I see the other computers on my home network?*

Your VAIO® computer and each connected computer must be configured correctly to work on your home network.

- ❑ Verify that all linked computers are turned on and properly connected to your home network.
- $\Box$  If the HomePNA device(s) has an indicator light, verify that it is lit.
- $\Box$  Verify that you have properly installed the HomePNA device(s) on each computer(s). Review the documentation that came with each specific HomePNA device.
- ❑ Interference from other devices may be causing the problem. Try disconnecting any telephones or fax machines you may have connected to your computer(s).
- ❑ Try locating another linked computer by following these steps:
	- 1 From the Start menu, click Find, and then select Computer.
	- 2 Type in a unique computer name you have previously assigned to another computer, and click Find Now.

#### *Topic: Why isn't my Internet connection working?*

Your Internet connection can vary, depending on your ISP and equipment status.

- ❑ Verify that your VAIO computer is turned on.
- ❑ Contact your ISP directly to check for technical difficulties in your service area.

#### *Topic: How do I access the Internet from another computer on my home network?*

You can access the Internet from another linked computer on your home network, if you have properly configured your VAIO computer for Internet Connection Sharing (ICS). See step 4 in the section, "Linking Computers and Peripheral Devices.''

#### *Topic: Why isn't my network printer visible to all linked computers on my home network?*

You can establish a network printer by configuring the printer's sharing permission.

- ❑ Verify that the linked computer and the attached printer are both turned on.
- ❑ Check that the printer is properly configured as a "Shared" printer.
- ❑ If your printer is attached to your VAIO computer, verify that the latest Windows Me printer drivers are installed.

✍ Always check the printer manufacturer's Web site for the latest printer drivers for Windows Me™. Some printers do not function properly without updated drivers.

#### *Topic: Why can't I print to my network printer?*

You may need to update the printer driver(s) for your printer. If the problem is with the printer itself, consult the documentation that accompanied your printer for more detailed information.

#### *Topic: How do I change my Internet sharing settings?*

You can change your Internet Connection Sharing settings in the Home Networking Wizard. To access the Home Networking Wizard, follow these steps:

- **1** From the desktop, click My Network Places. The My Network Places window appears.
- **2** Click Home Networking Wizard. The Home Networking Wizard dialog box appears.
- **3** Follow the onscreen instructions to the Internet Connection Sharing screen and make your desired changes.

#### *Topic: How do I change my network settings?*

To change your network settings, follow these steps:

- **1** From the desktop, right-click My Network Places and select Properties from the shortcut menu.
- **2** Confirm that the following components are installed:
	- ❑ Client for Microsoft Networks
	- ❑ BCM HPNA 10 Mbps NIC
	- ❑ File and Printer Sharing for Microsoft Networks
	- ❑ TCP/IP -> BCM HPNA 10 Mbps NIC

You can add, edit, or remove any of these network settings.

#### *Topic: How do I enable the Shared Level Access option?*

- ❑ On the Configuration tab of the Network Properties window, make sure that your primary network logon is set to Client for Microsoft Networks.
- ❑ Your personal Web server PC or Microsoft Front Page may require you to choose a user level for security reasons.

## *Additional Information*

To learn more about the Home Phoneline Networking Alliance (HomePNA) and how to set up a home network, visit the HomePNA Web site at http://www.homepna.org.

To learn more about your Sony VAIO® computer and the installed HomePNA modem, visit the Sony VAIO Direct Web site at http://www.sonystyle.com/vaio.

## *To Reach Sony*

For further assistance, call 1-888-4SONYPC (1-888-476-6972) or visit Sony Customer Support at http://www.sony.com/pcsupport.

*Home Networking Solutions*

# *Specifications*

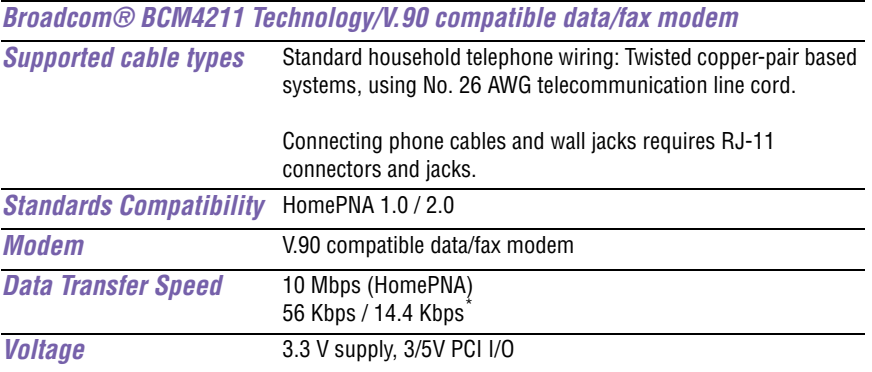

\* Maximum speed for faxing is 14.4 Kilobits per second (Kbps). Your modem is capable of downloading at 56 Kbps using V.90. Your phone service, online service, or Internet Service Provider, however, may not support this technology or operate at this speed.

4-656-111-01 © 2001 Sony Electronics Inc. Printed in USA